# **How to Configure Modbus Server Mode**

**Enabling an Intelligent Planet** 

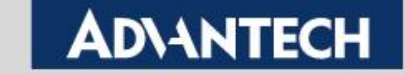

1

## **Overview**

Modbus protocol is common industrial protocol. When we talk about how to communicate with Modbus serial data to Ethernet, the Modbus gateway is good solution to solve this problem. In Modbus gateway, there are two operation mode.

First, we called Modbus Server Mode, is most popular way to use this gateway. SCADA send out Modbus/TCP command via gateway to get end terminal Modbus serial device status/data.

Another one we called Modbus Client Mode. the polling way is opposite. SCADA send out Modbus RTU/ASCII command via gateway to get end terminal Modbus TCP device status/data.

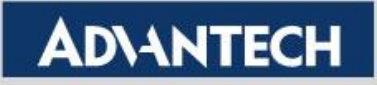

## **Topology of Modbus Server Mode**

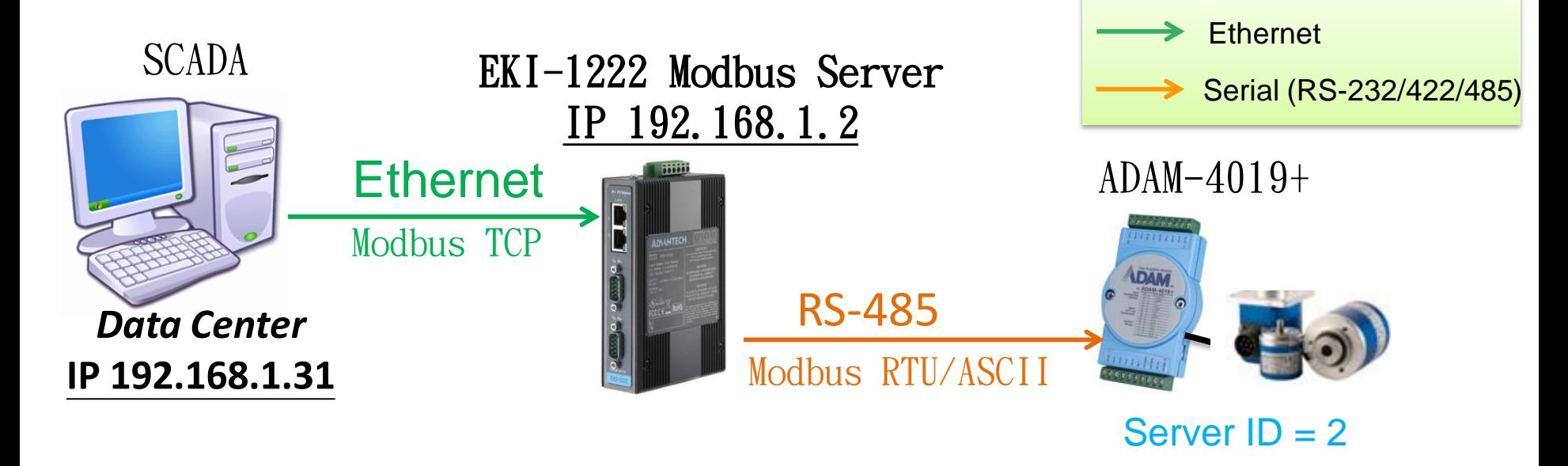

*SCADA (Data Center)* polls data through Modbus TCP. The EKI translates the data from TCP to RTU, and send to end device. Then end device responses data to *Data center*.

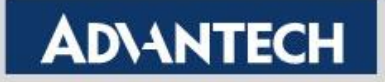

## Configure Modbus Server Mode(1/4)

**502**.

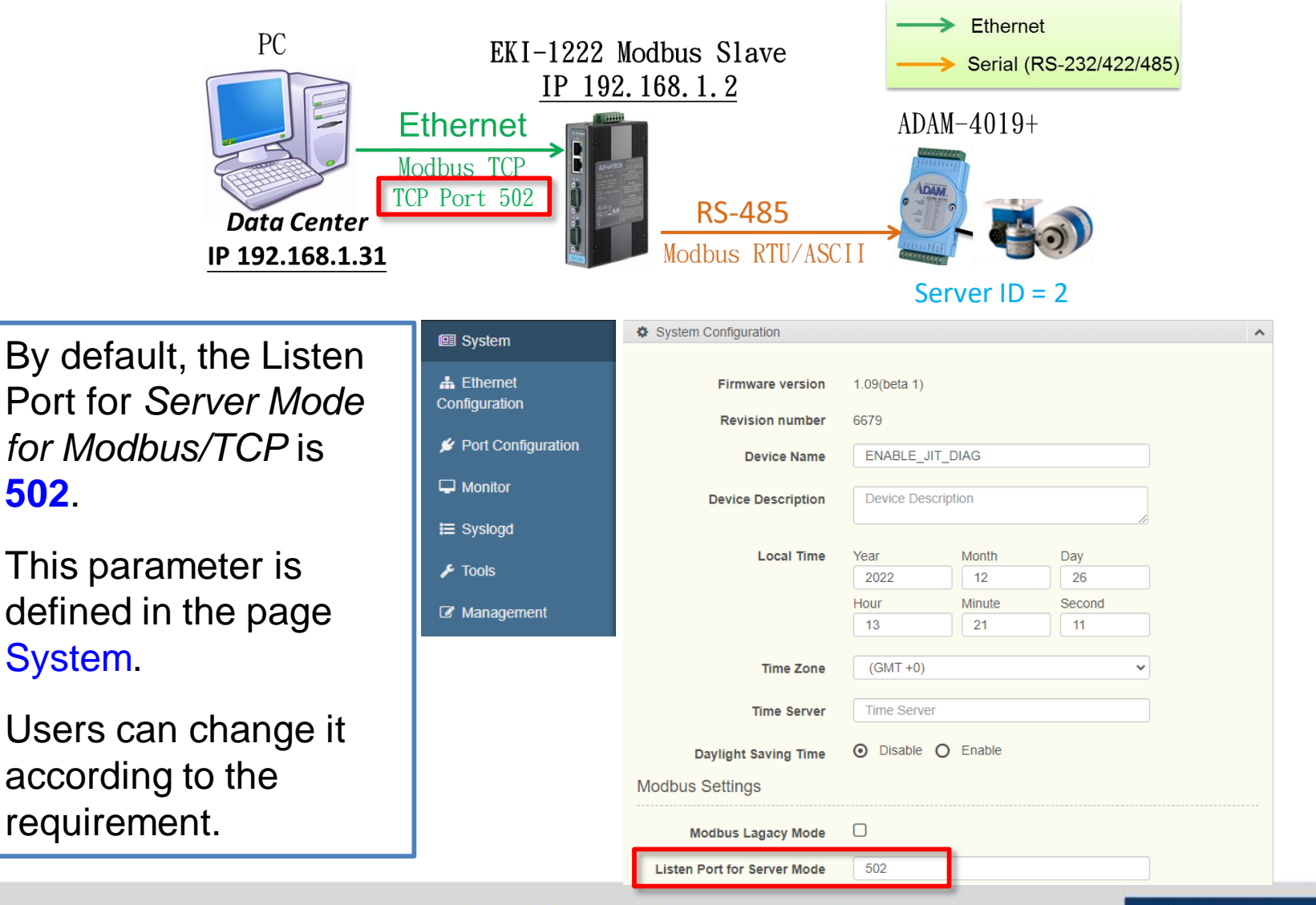

**Enabling an Intelligent Planet** 

#### **ADIANTECH**

## Configure Modbus Server Mode(2/4)

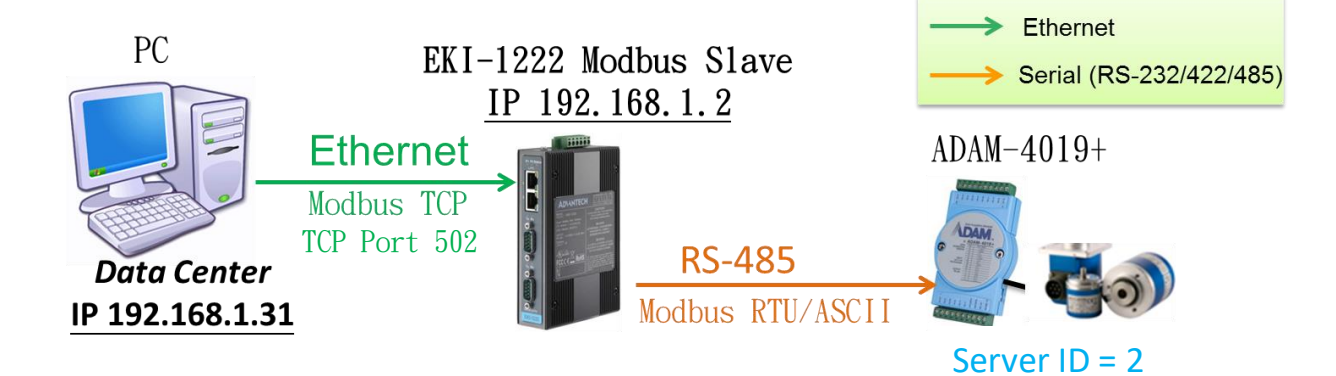

**Use "Launch Browser" in the Utility(Eth1/Eth2) or key in IP address in the browser 192.168.1.2 to connect to device server.**

#### **1 st .**

**Choose the COM Port of "Port Configuration" to set up the Basic part first, then "Save" it.** 

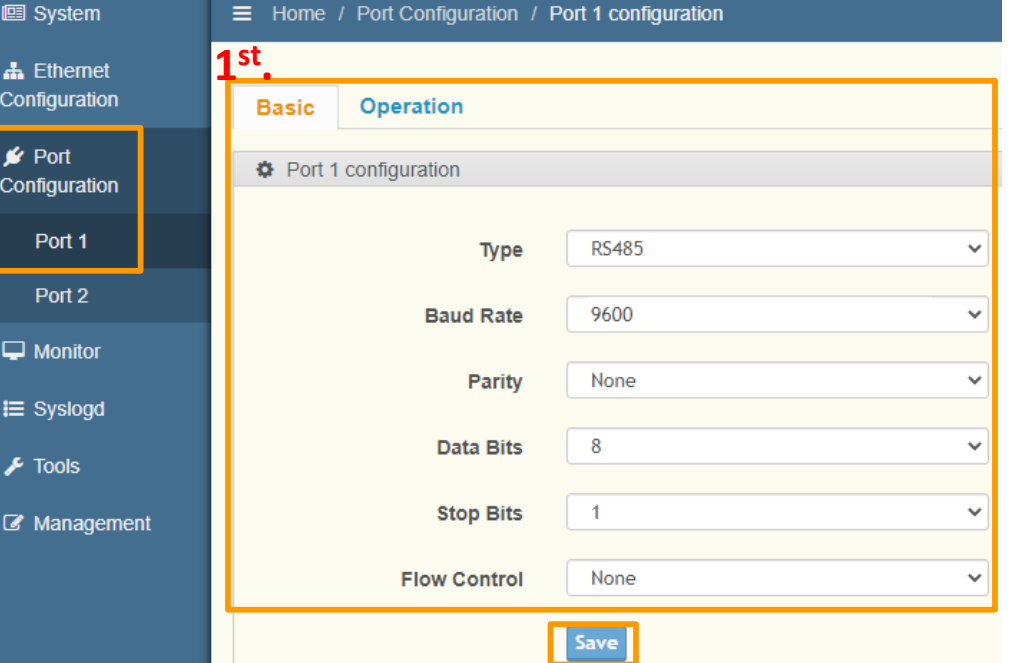

**Enabling an Intelligent Planet** 

### **ADIANTECH**

## Configure Modbus Server Mode(3/4)

### **2 : Operation Page Setting**

**2 nd .** 

**Mode:** Modbus Server Mode; **Protocol:** RTU (Modbus/RTU); **Server Timeout:** Modbus GW waiting time for response.

- **3 rd. Peer for Receiving Data <we support up to 32 peers>** Server ID : Actual ID on device Mapping ID: Remapped ID
- **4 th . Save**: Confirm the change

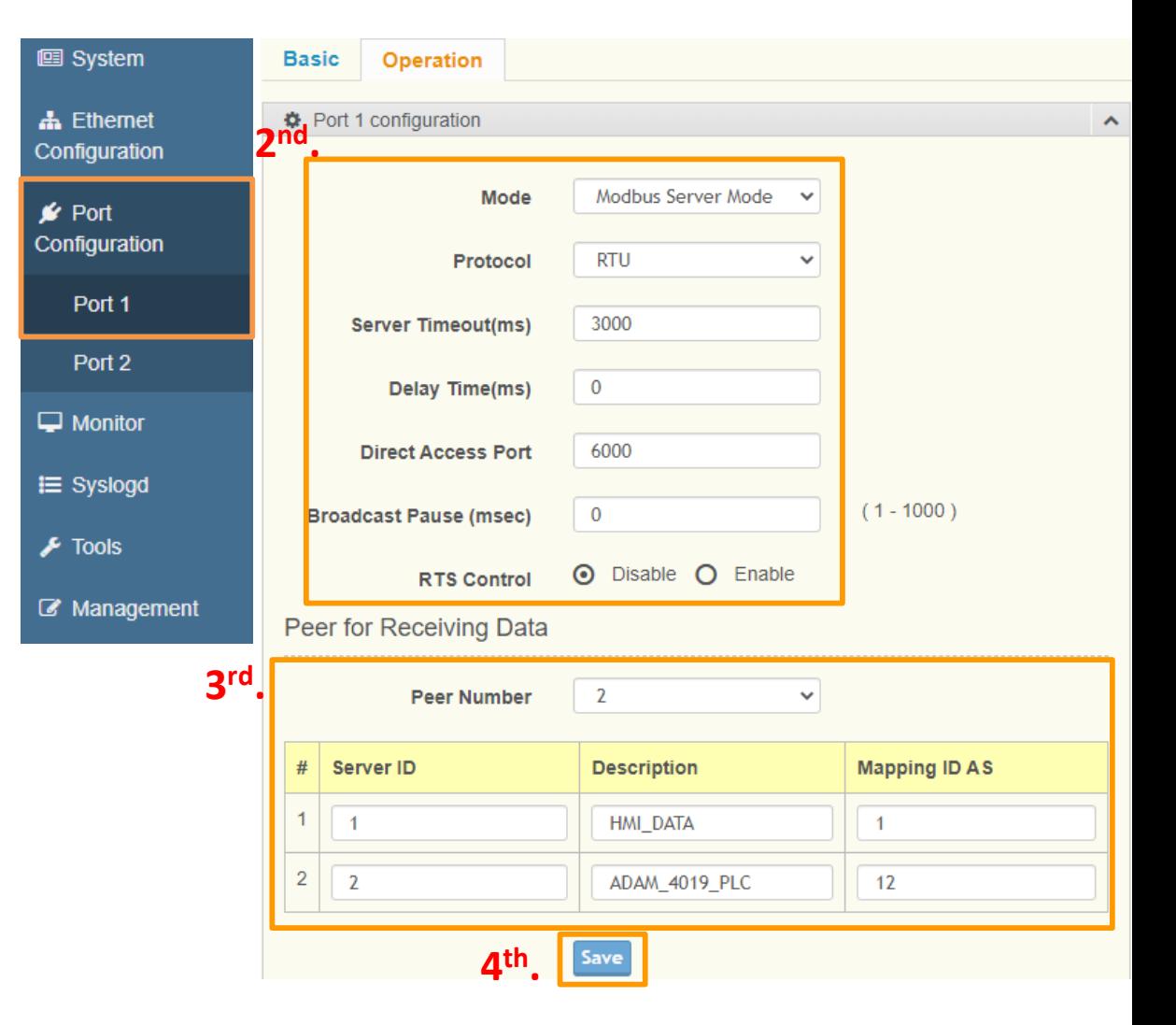

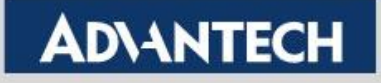

## Configure Modbus Server Mode(4/4)

**3. After modified the configuration, EKI need to reboot to actually apply the new settings.**

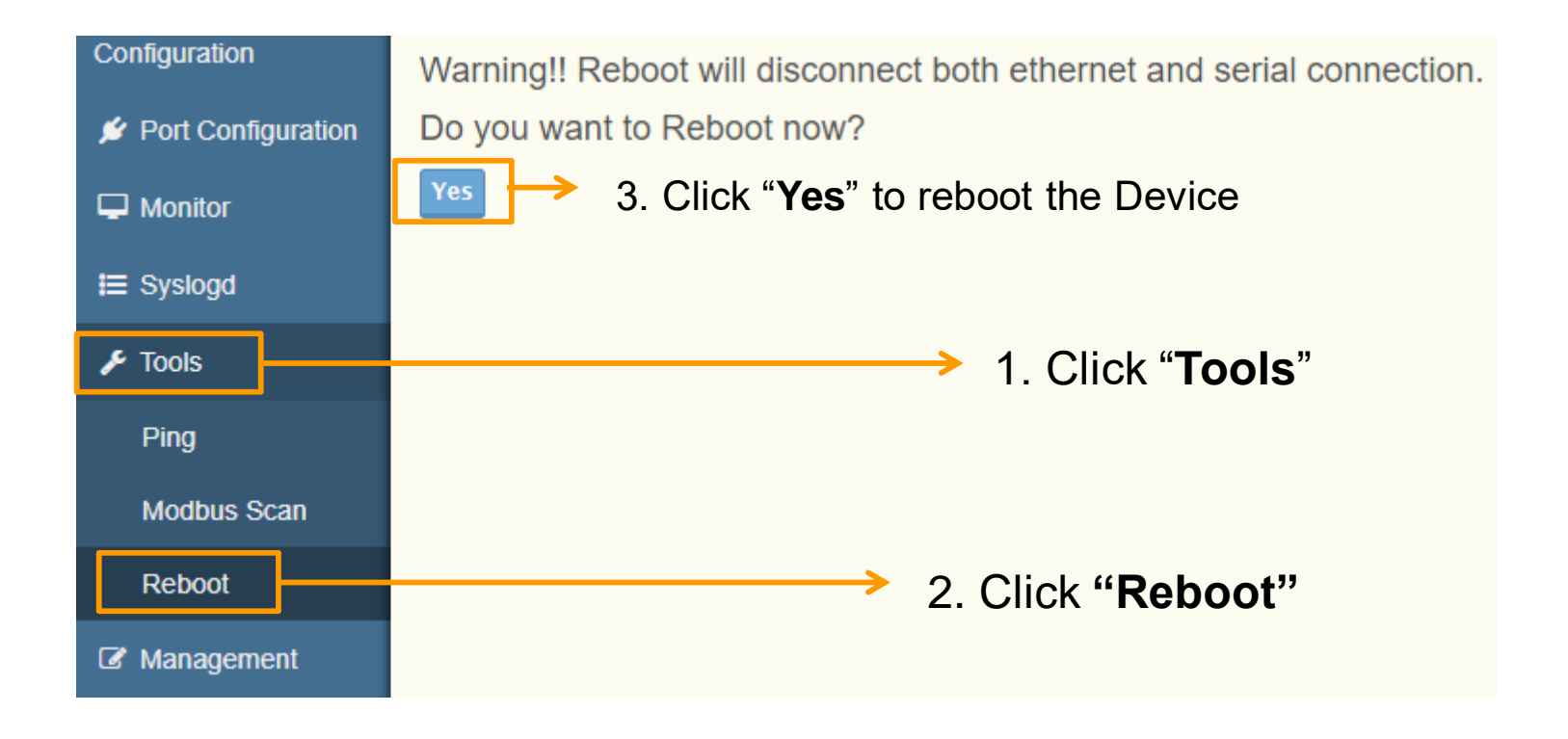

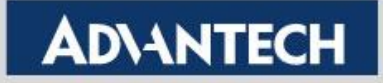

## Direct Access Port (EKI-122x-CE v1.07 or Later)

Designated COM port to direct access port which separate each serial port into different TCP service port, instead of combined all into Port 502.

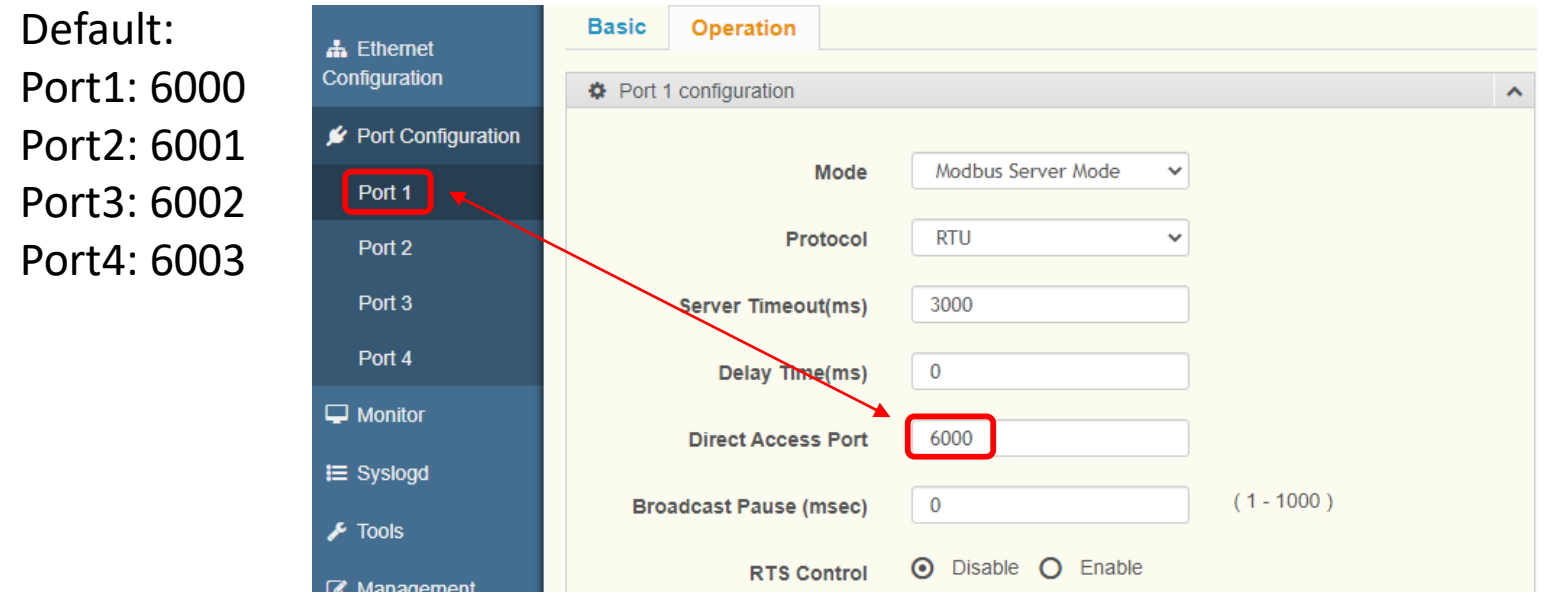

Set ModScan connection detail to TCP service port from port 6000~6003, according to  $\checkmark$ Connection Details the target COM port.

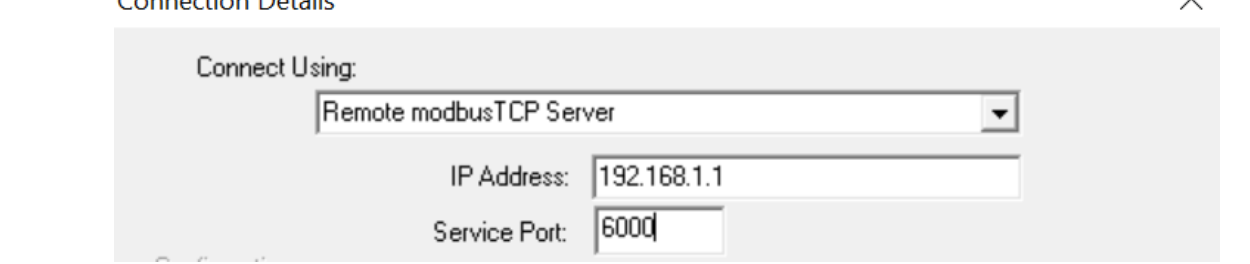

**Enabling an Intelligent Planet** 

### Difference between System Port and Direct Access Port Modbus Query

Modbus/TCP **502** Ρ Mapped Mapped Mapped Mapped as 11~13 as 21~23 as 1~3 as 31~33 **6000 6001 6002 6003** Node 1~3 Node 1~3 Node 1~3 Node 1~3 **Modbus** COM 1 COM 2 COM 3 COM 4 **Gateway** Or Router Node 1~3 Node 1~3 Node 1~3 Node 1~3

For **Modbus Server Mode**, when querying Modbus Nodes with TCP port **502** (default listen port for Server Mode), it is querying the Server IDs that were remapped on EKI.

192.168.1.4/24 (Control PC)

 $\circ$  $\mathbf{o}$ 

ModScan

If the TCP Port target is set to the "**Direct Access Port**" of each COM Port, the Modbus Client is actually querying the Server ID before mapped. Since it is only accessing one of the COM port at a time, devices on other COM ports are not accessible.

**Enabling an Intelligent Planet** 

**Test Tool:**

# **Modscan/ Modsim tool**

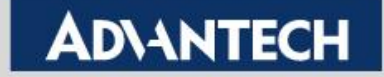

# **Why use Modsim and Modscan**?

- ➢ Simulate both side works as Ethernet or COM port, and be able to send out the Modbus data which is Modbus TCP or Modbus RTU/ASCII
- $\triangleright$  It's compatible with Windows XP and 7 (Working as Administrator)

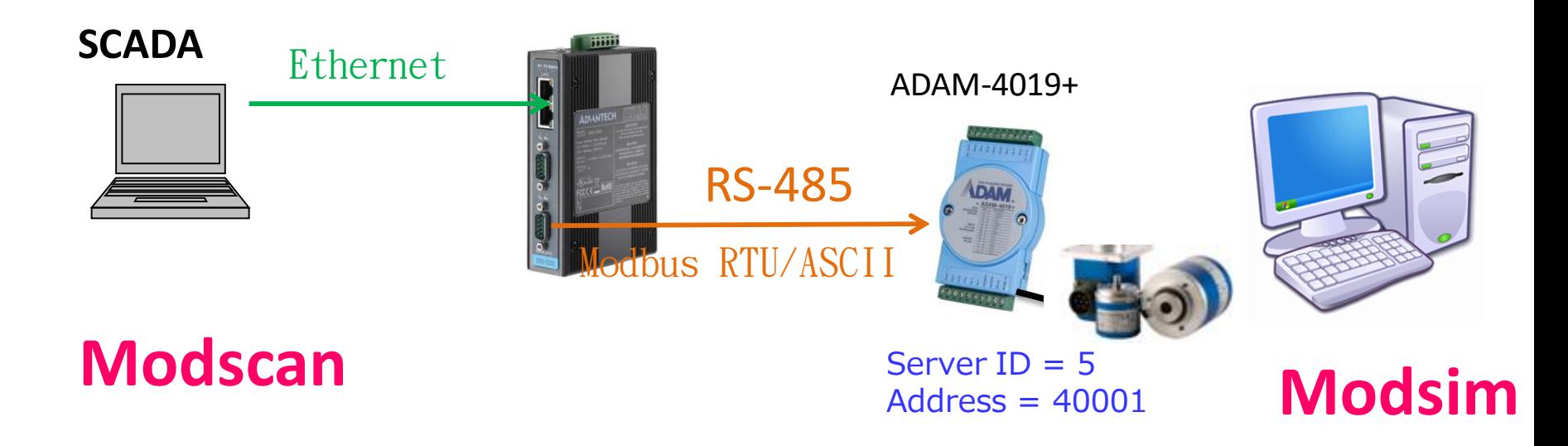

**Weakness**:**Modsim only simulate the quantity of COM Ports up to 9**

**Enabling an Intelligent Planet** 

## **Set-up Modsim tool**

If you want to simulate the end device to send out the data with Modbus RTU/ASCII

**1 st. Click "File" and "New" 2 nd. Click "Connection", and select the "COM Port" (Up to 9) 3 rd. Select the protocol of Modbus "RTU" or "ASCII"**

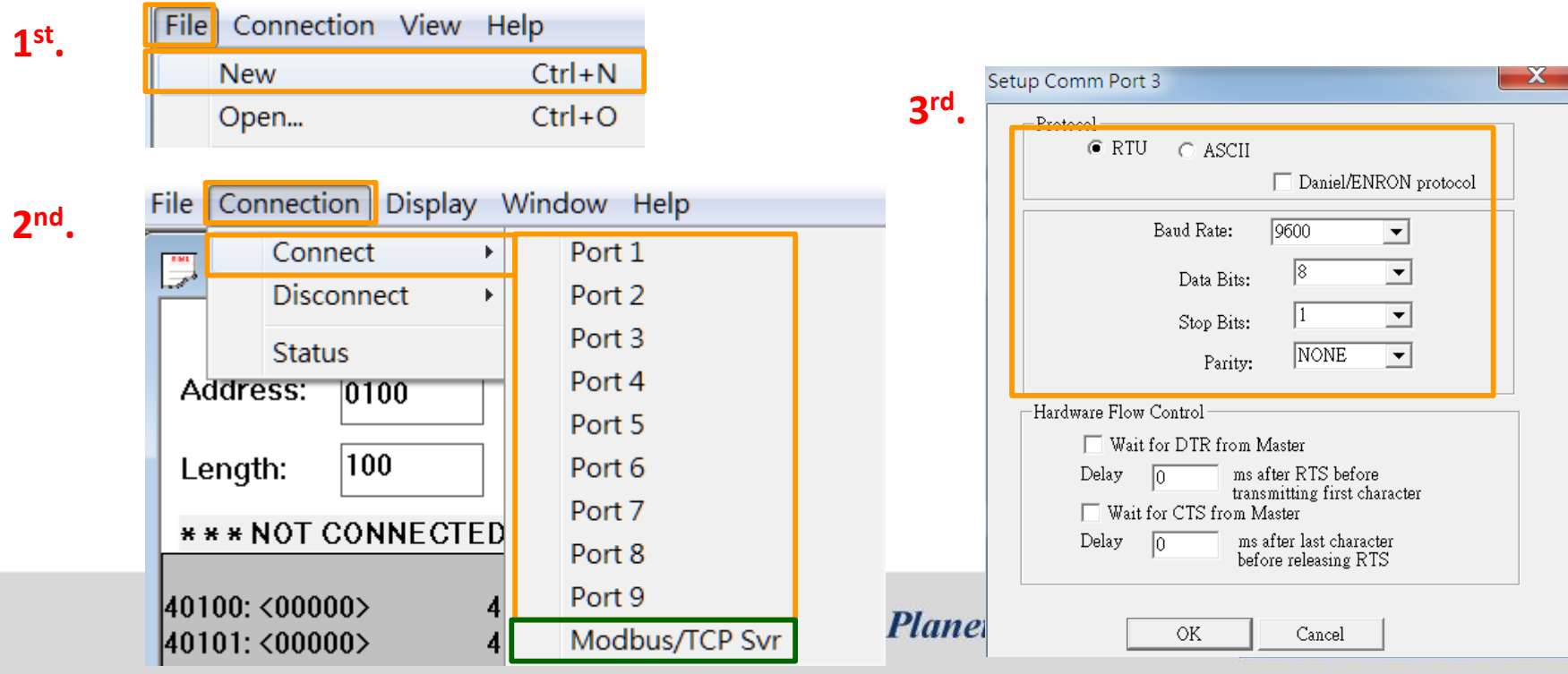

## Send out Modbus RTU/ASCII by Modsim

#### *Server ID*, *Function Code*, *Address* and *Data Length* as below:

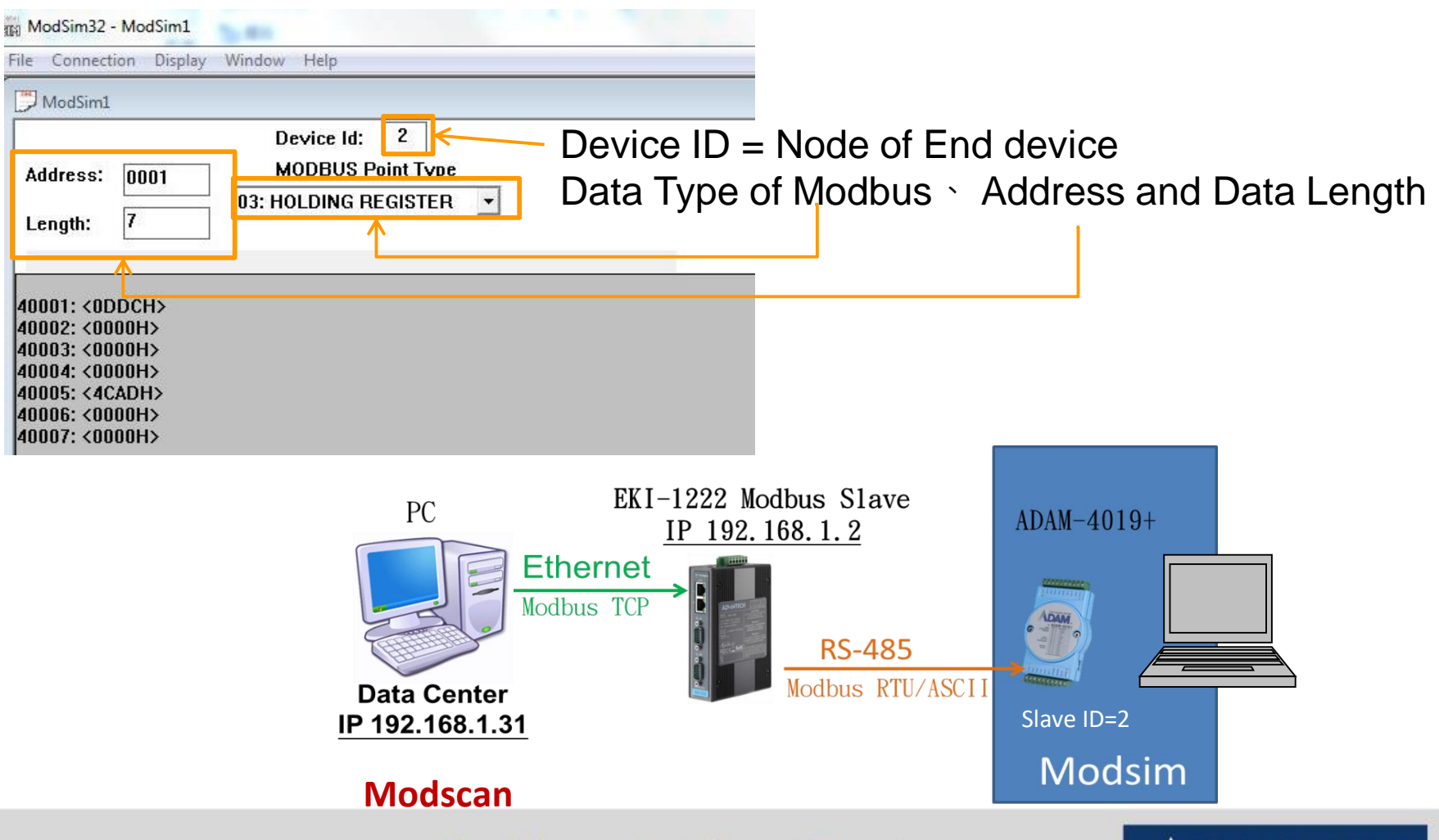

**Enabling an Intelligent Planet** 

AD\ANT

## Set-up Modscan tool

If you want to simulate the data center to send out the polling with Modbus TCP

**1 st .** Click "Connection" and "Connect" **2 nd .** To select "Remote TCP/IP Server" =>IP Address: Fill in the IP of Modbus gateway

**3 rd .** Service Port: 502 (Default setting of Modbus Listen Port) **4 th .** Click "Protocol Selections" to select the protocol of Modbus

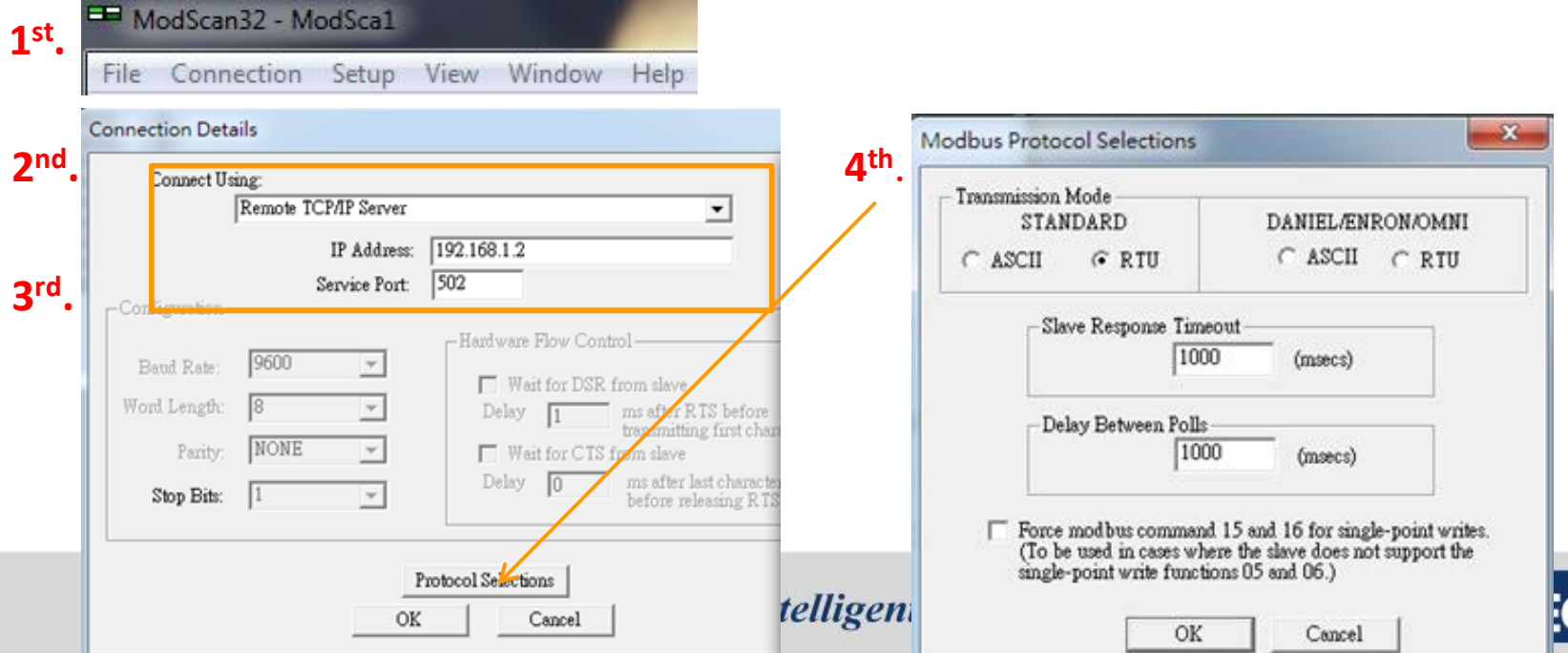

## Polling Modbus TCP data by Modscan

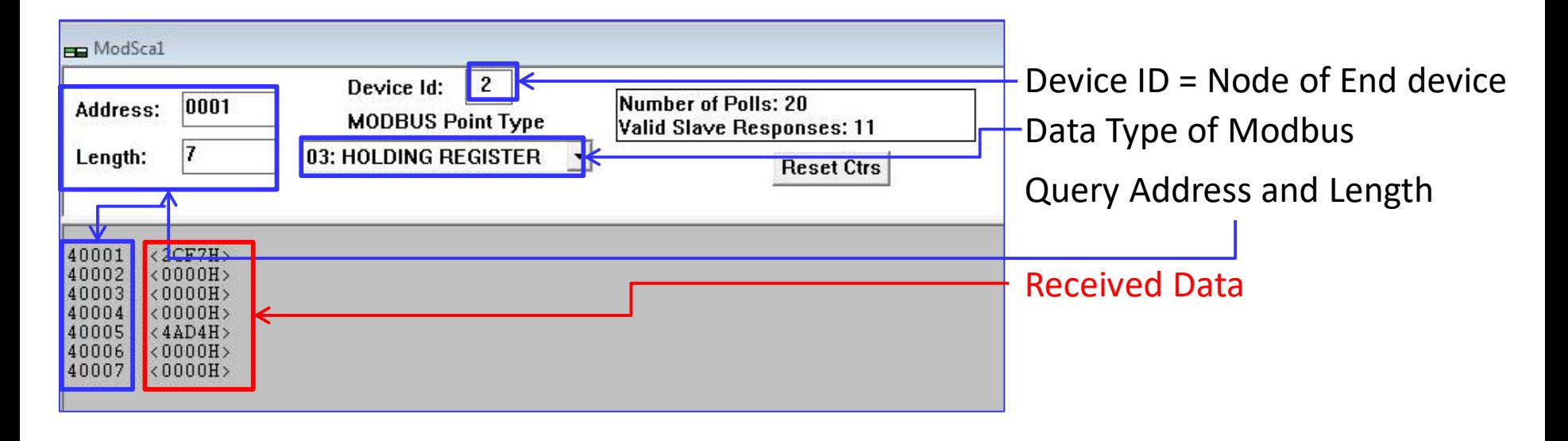

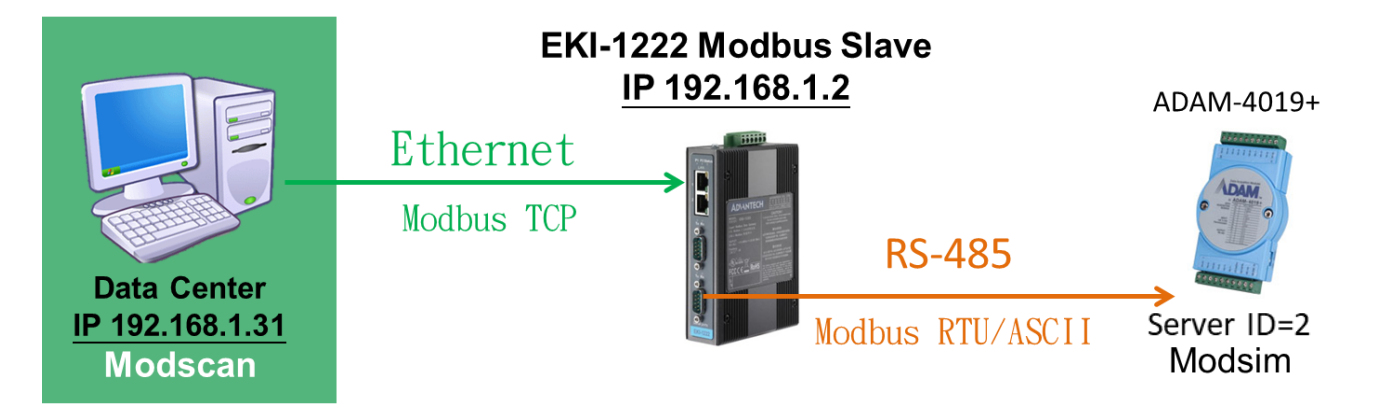

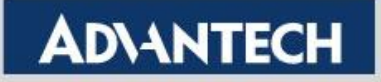

# **How to Test Modbus Server Mode**

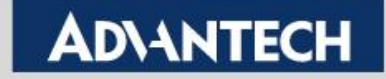

### How to Test the Modbus Server Mode

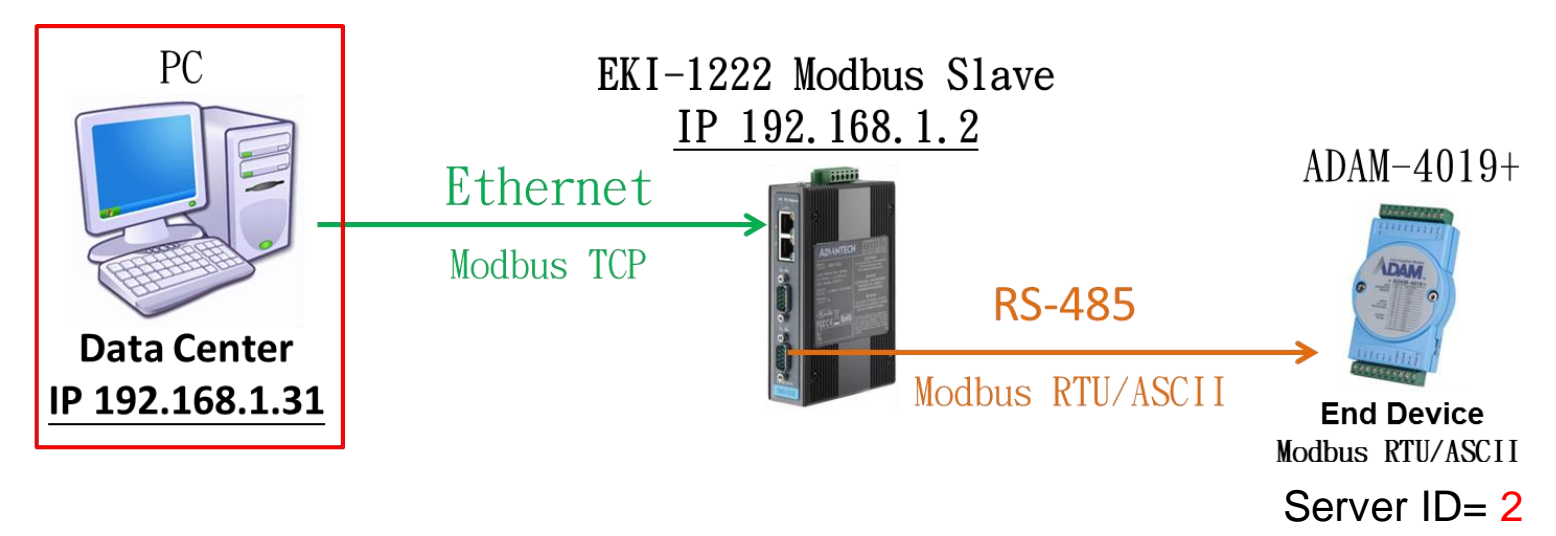

**2 nd .** Click "Connection" and "Connect"

- **3 rd .** To select "Remote TCP/IP Server" =>IP Address: Fill in the IP of Modbus gateway
- **4 th .** Service Port: 502 (Default setting of Modbus)
- **5 th .** Click "Protocol Selections" to select the protocol of Modbus

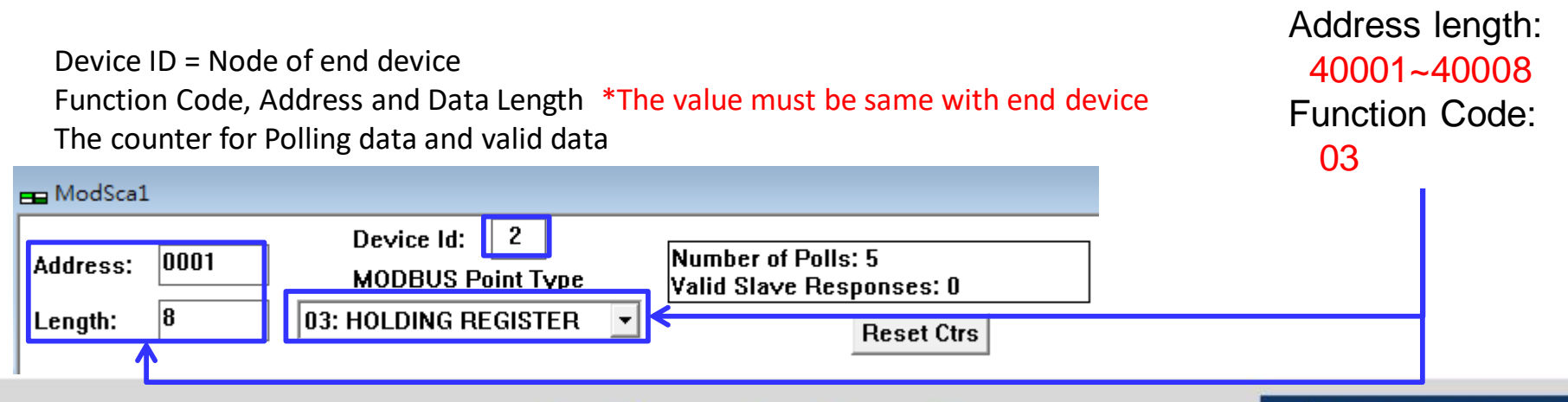

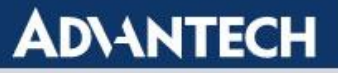

### How to Test the Modbus Server

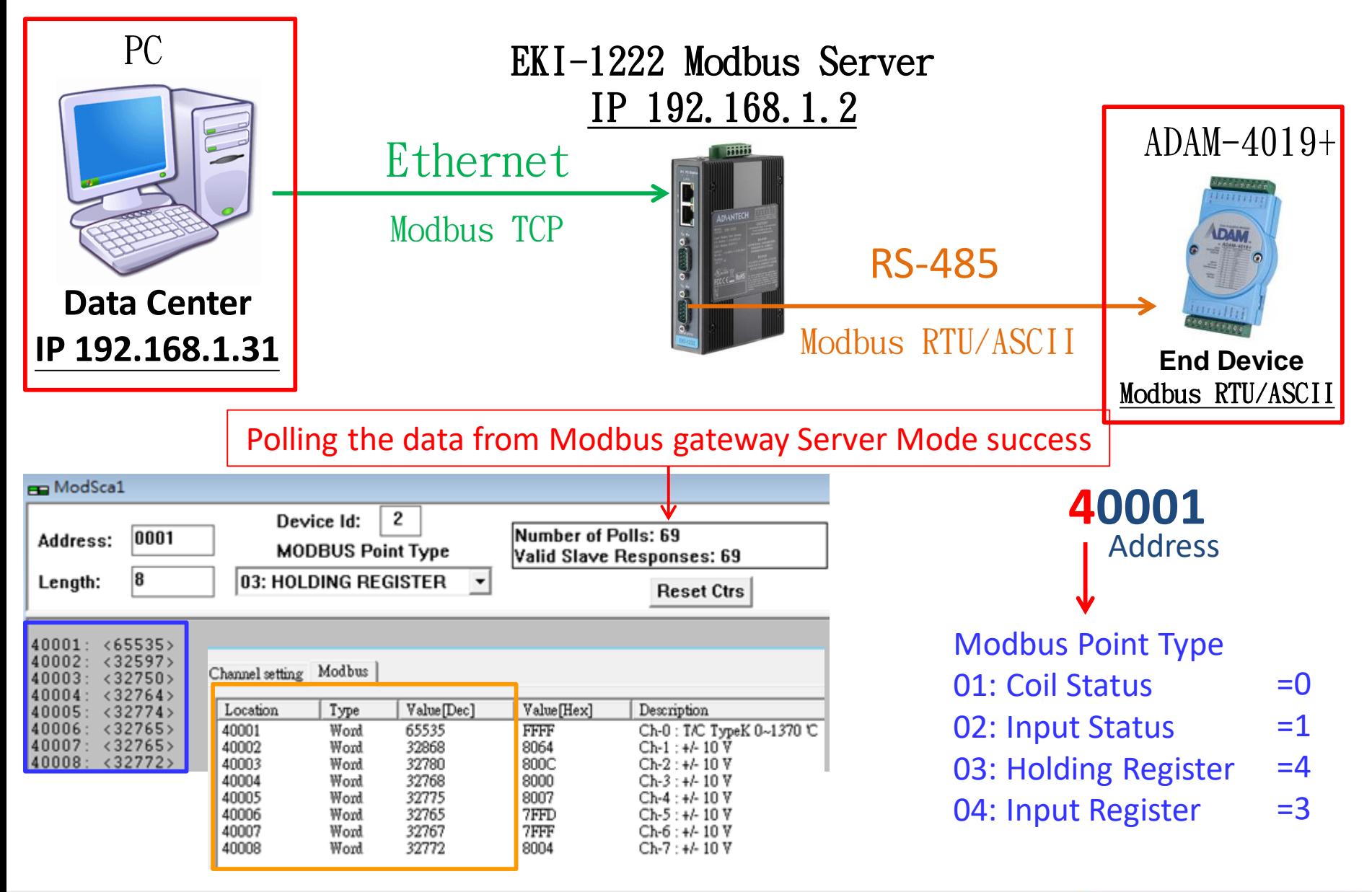

**Enabling an Intelligent Planet** 

## **Reference: Modscan/modsim tool**

**Jeveloper Kits** 

Modbus **ActiveX Modbus** 

**Source Code** 

**Additional Info** Free **Trial Demos** 

**User** 

**Manuals** 

E-Mail

**Support** 

toolkits are available for both modbus master and slave applications. e-mail wince@win-tech.com for details.

#### ModScan... **Modbus Master Data Scanner**

odScan is a Windows application which operates as a modbus master. It allows you to access and change data points in a connected slave device using either the RTU or ASCII Transmission mode. MadScan is ideally suited for quick and easy compliance testing of the modbus protocol and its built-in display of serial traffic allows effective troubleshooting of field connections. The CE version of ModScan operates on any PocketPC running Windows CE 3.00, such as the ComPAQ iPAQ, ComPAQ Aero, HP Jornada, and Casio E-115. ModScan32 is an expanded Win32 version of the application for desktop PC's that allows you to open multiple documents to scan different sets of data points simultaneously. ModScan32 supports direct serial, modem and network connections which conform to the modbus/TCP communications standard as defined by Modicon. Access to modbus data through third-party applications such as Visual Basic or ExCel is provided via built-in Win32 OLE Automation and Database support. A simple-to-use scripting feature enables efficient production testing of modbus slave devices by performing repetitive loops of query/response verification.

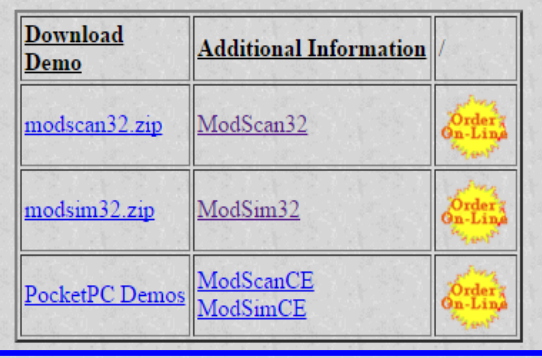

<http://www.win-tech.com/html/modbus1.htm>

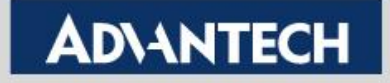

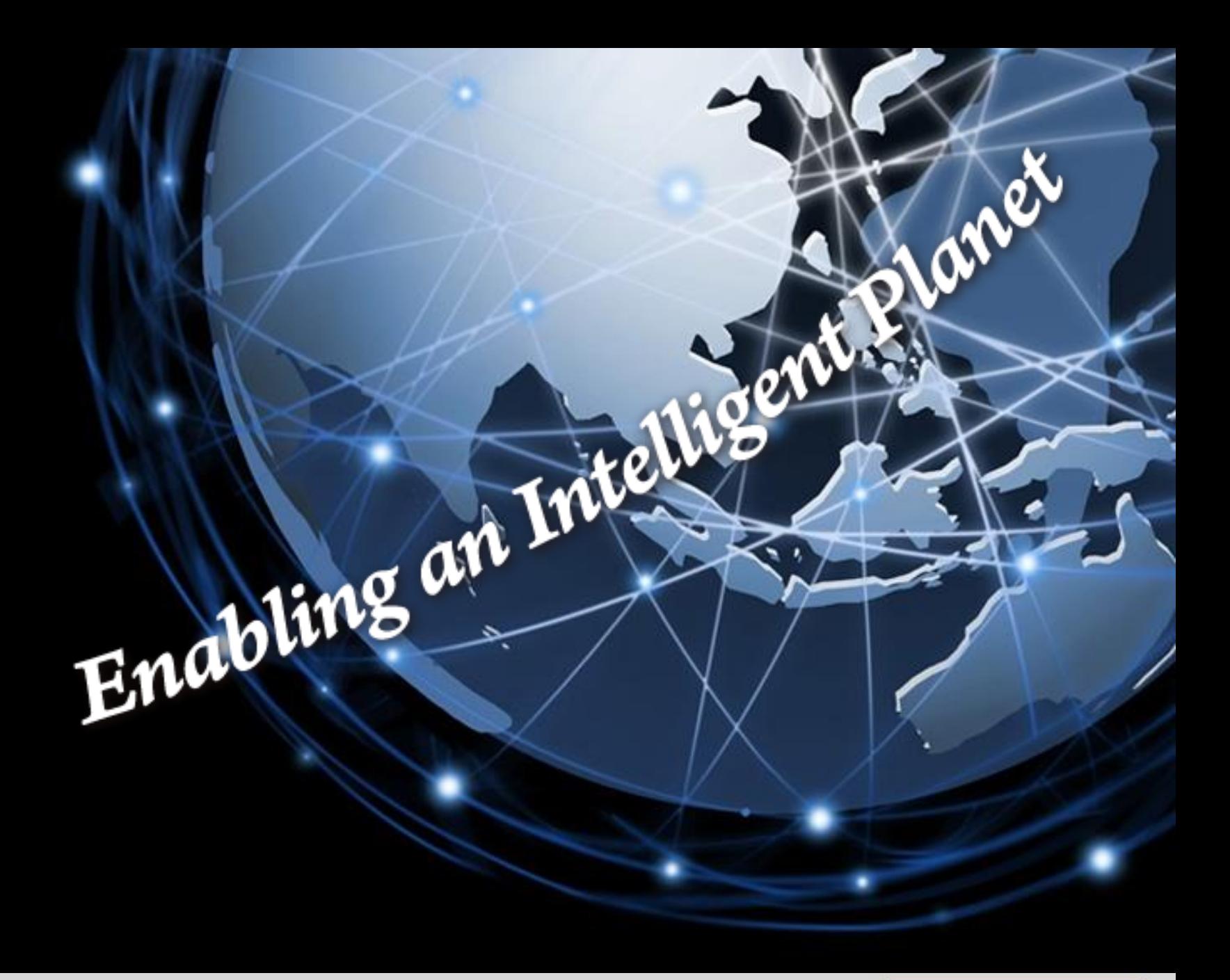

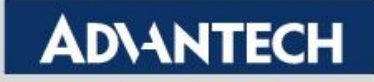